# Let's make a website together

An introduction to using the WordPress dashboard

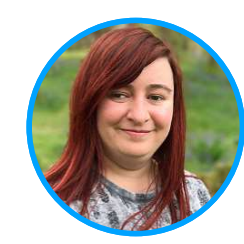

KAYLEIGH THORPE @Kayleighthorpe

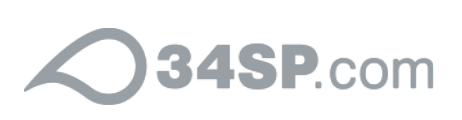

#### Why WordPress?

What are the benefits of WordPress over a drag and drop style website builder?

**Source** Source

Tonnes of free content

**In full control** 

WordCamps!

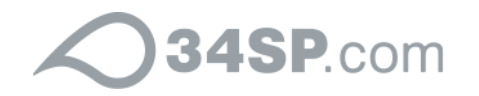

#### WordPress can do anything!

Any type of website you can imagine is probably achievable with a few plugins:

- **Shop Woocommerce**
- Forum BBPress
- Social media BuddyPress
- Reviews WP Testimonials

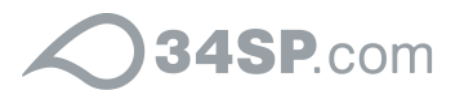

#### Let's make a website together

We'll make a website telling people about how much fun WordCamps are!

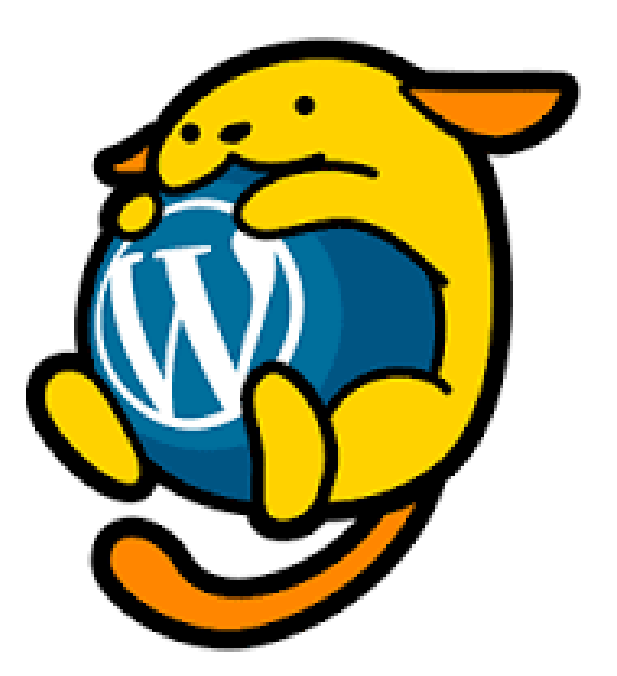

#### Myradwebsite.co.uk

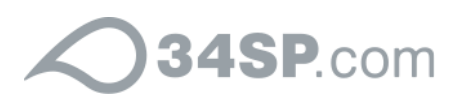

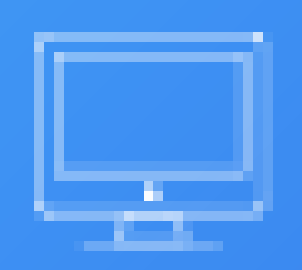

## The WordPress Dashboard

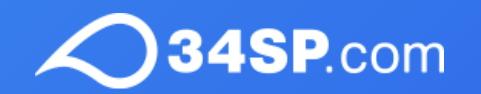

#### http://myradwebsite.co.uk/wp-admin

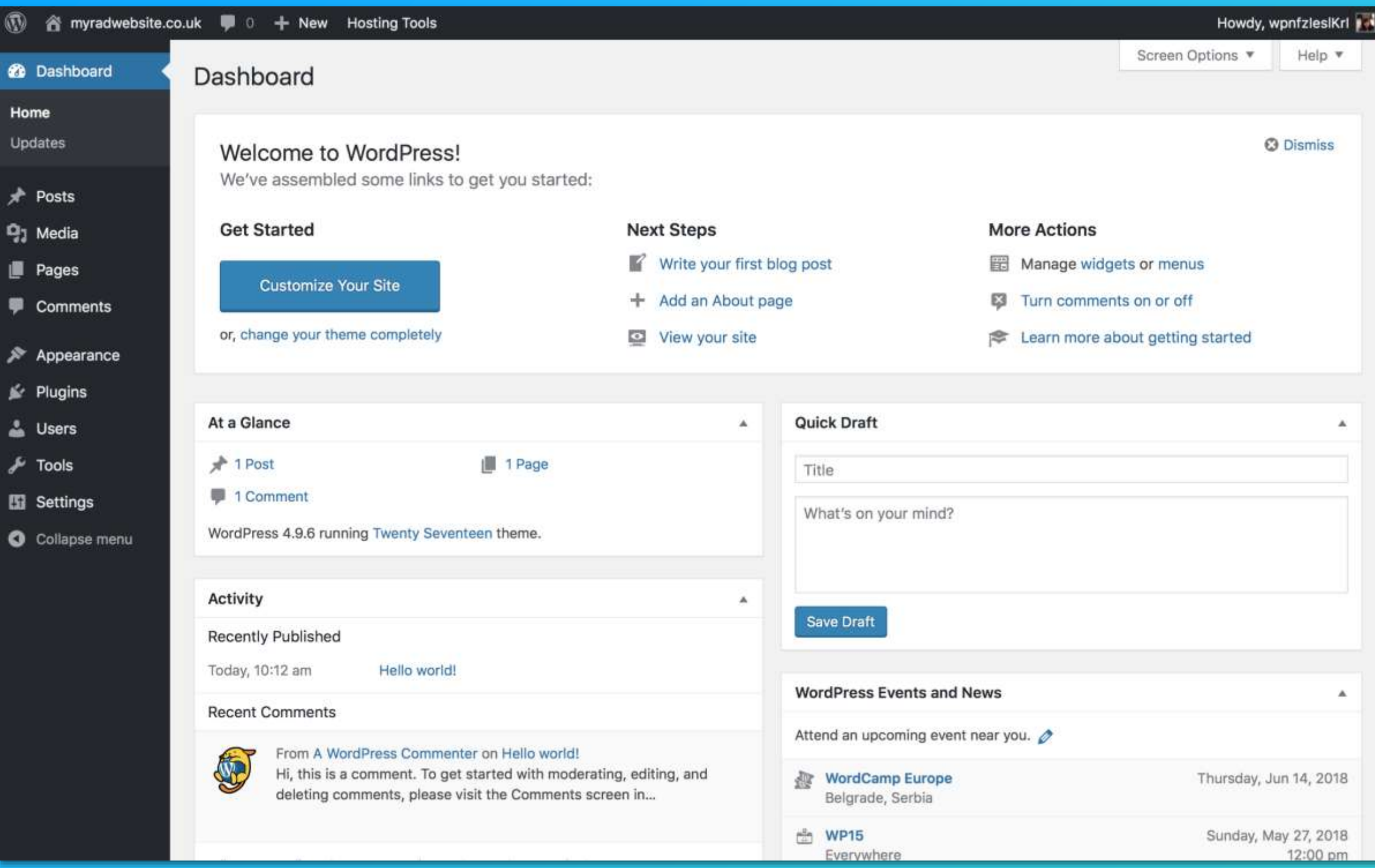

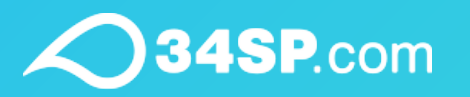

#### Changing your theme

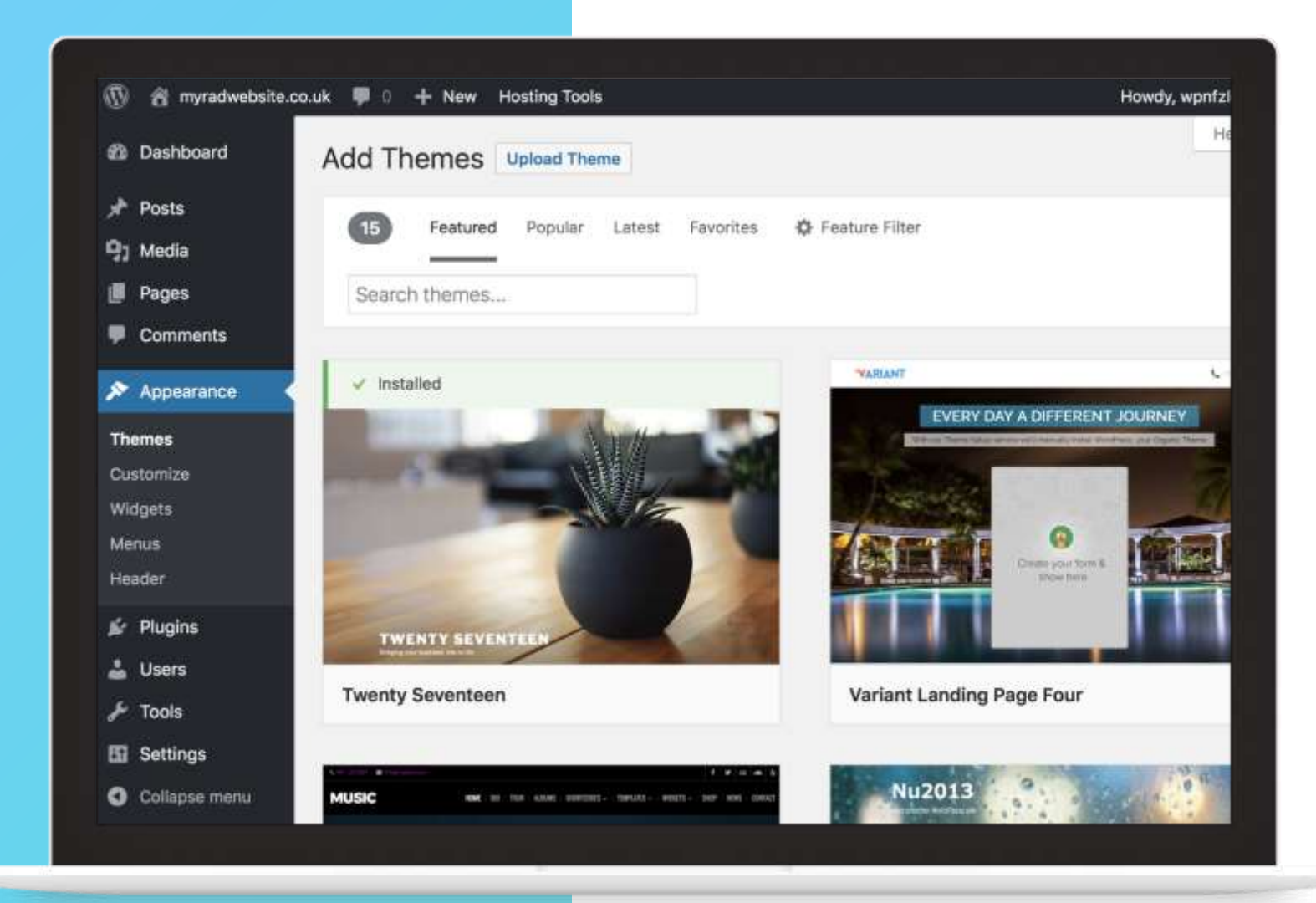

- Login to your site
- Go to 'Appearance' and 'Themes'
- Find a theme you want to use
- Select 'Install' and 'Activate'
- Check out your fancy new homepage

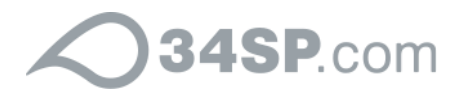

#### myradwebsite.co.uk Just another WordPress site **Hello world!**  $\alpha$ Search ... Welcome to WordPress. This is your first post. Edit or delete it, then May 24, 2018 start writing! 1 Comment **RECENT POSTS** Edit · Hello world! **RECENT COMMENTS** • A WordPress Commenter on Hello world!

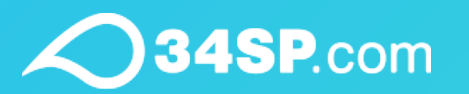

### Customising your theme

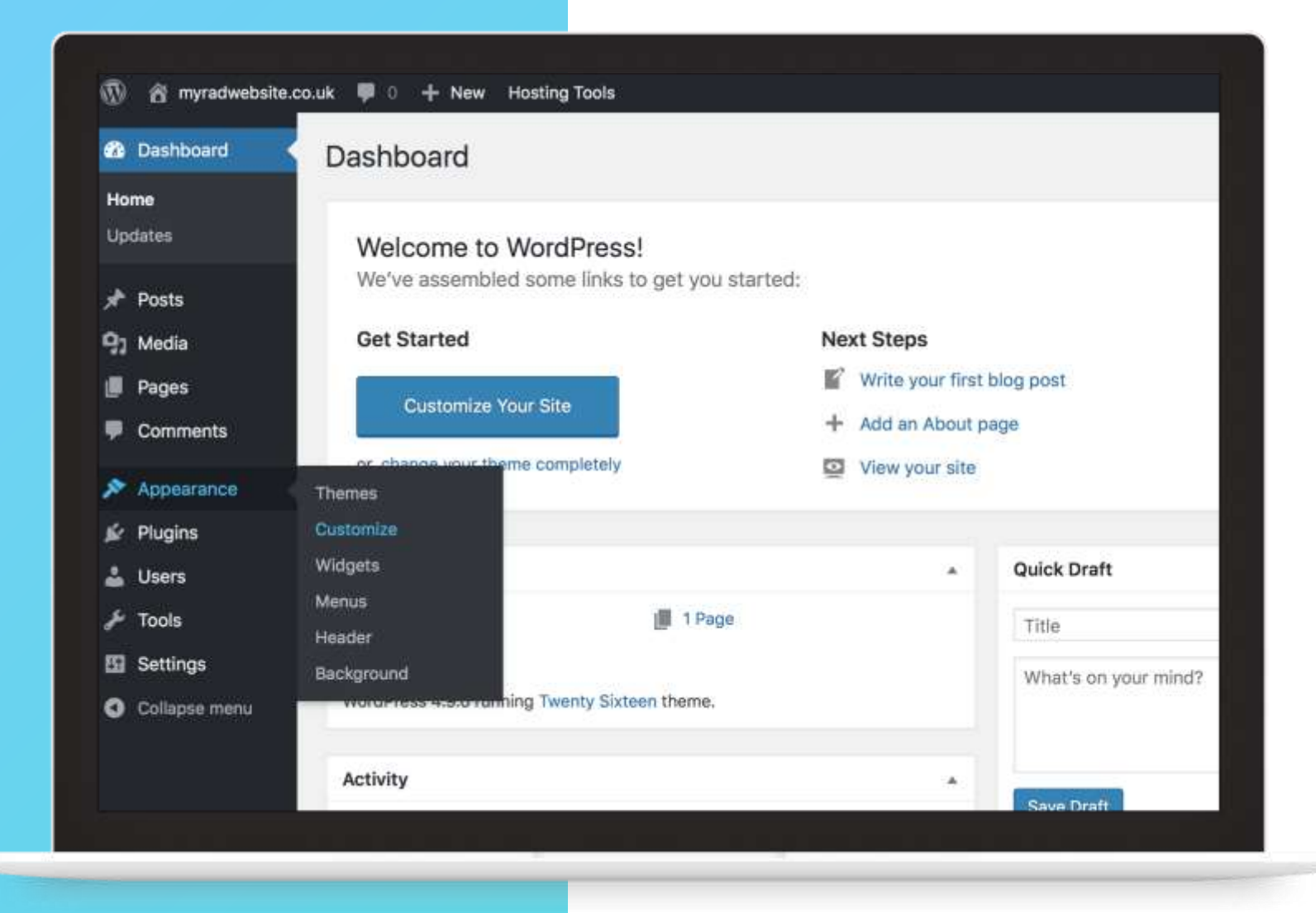

Basic theme changes can be made in the 'Appearance' - 'Customise' section.

You can usually change colours, add a header, and add widgets.

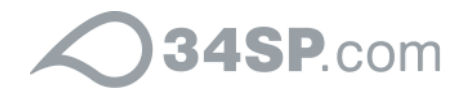

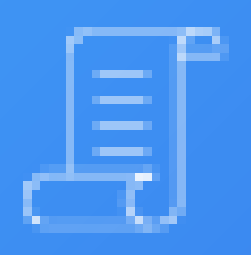

## Creating Pages

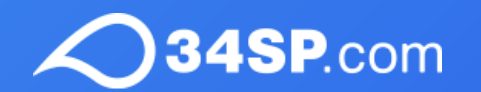

#### Adding some pages

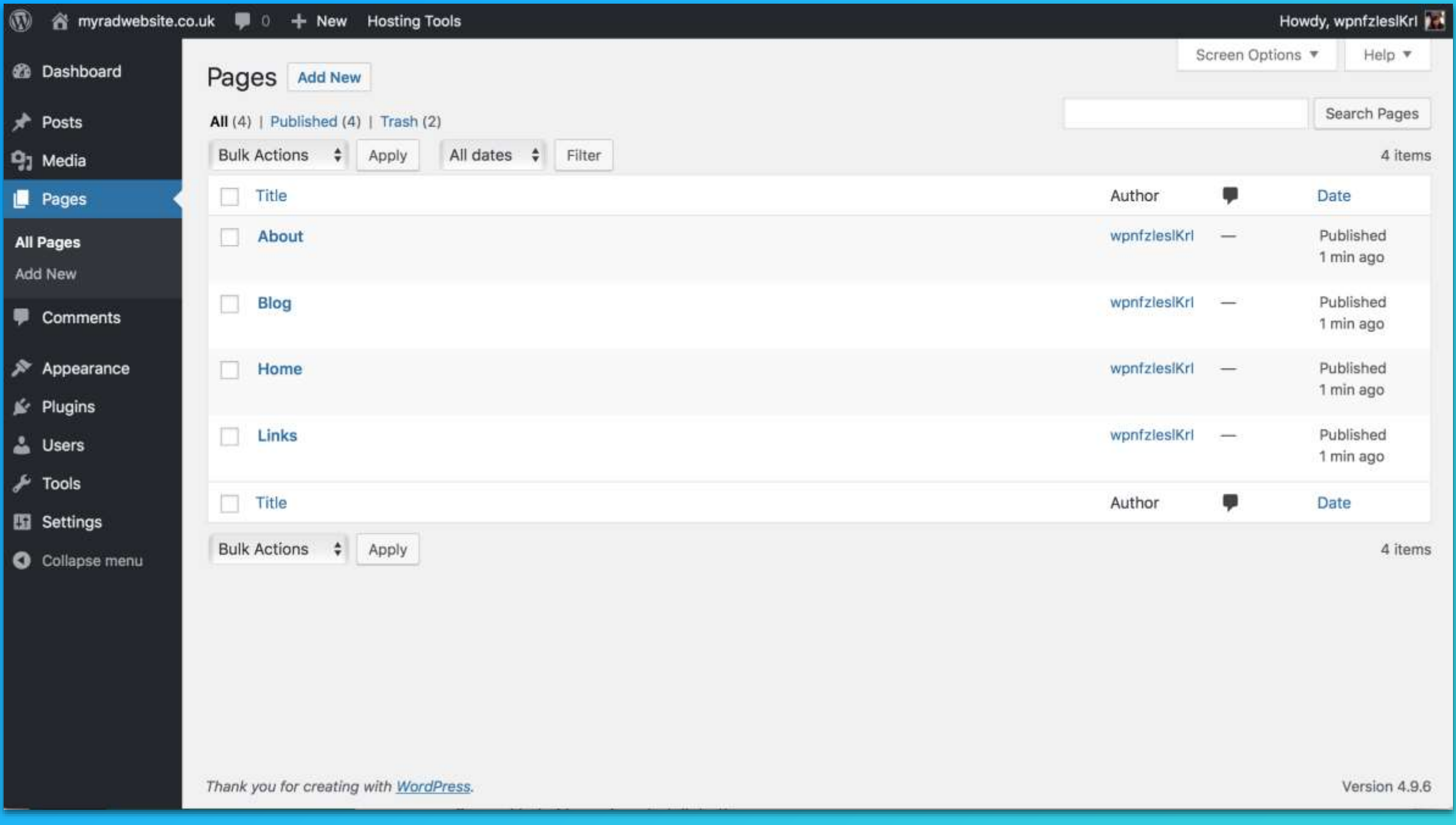

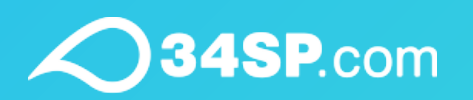

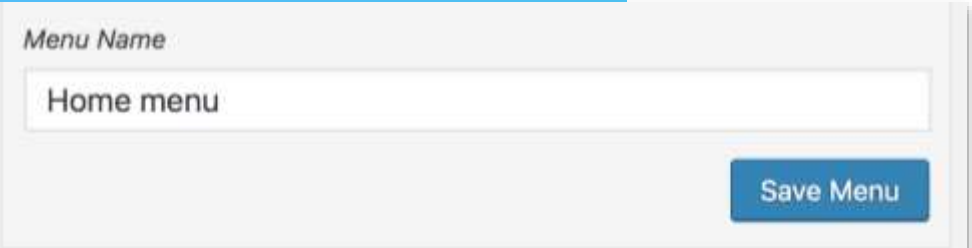

#### **Menu Structure**

Drag each item into the order you prefer. Click the arrow on the right of the item to reveal additional configuration options.

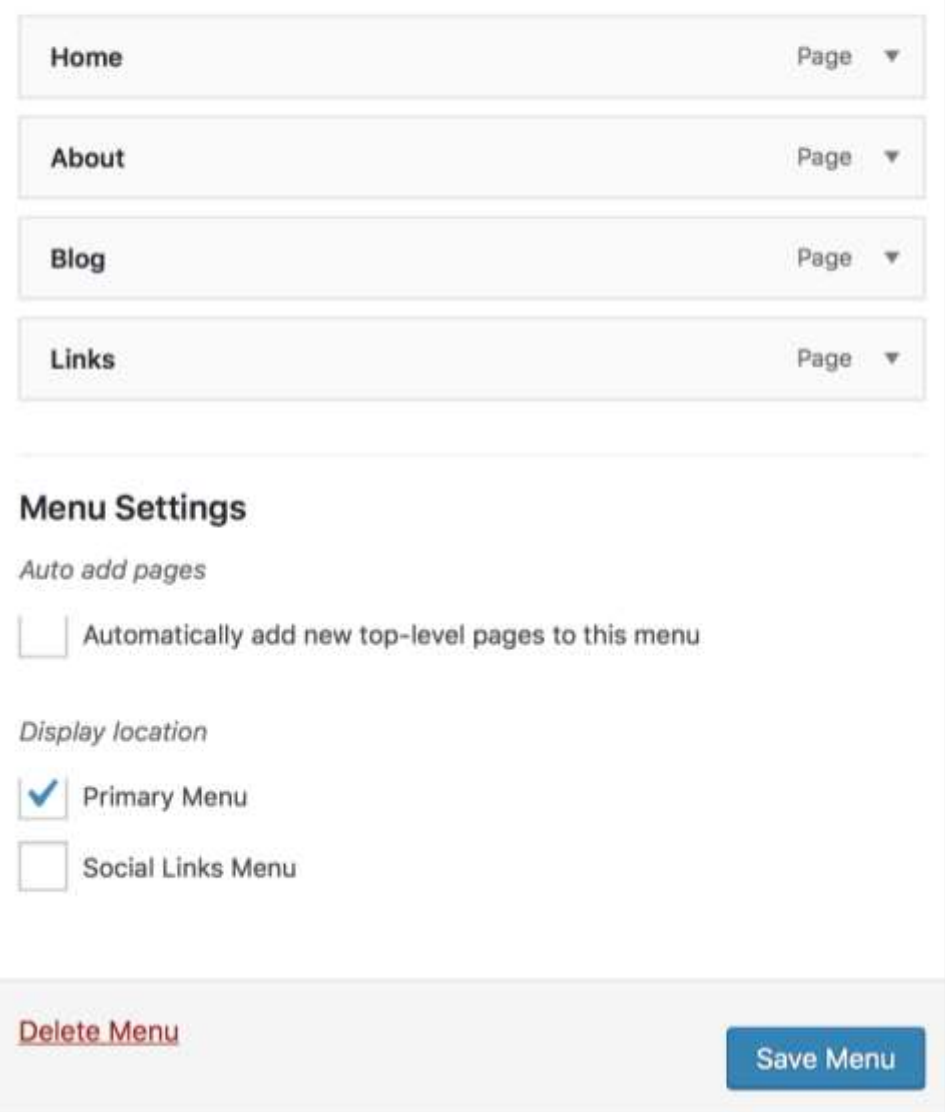

### Customising menus

The 'Appearance' - 'Menus' section allows you to create a navigation menu and order it in the way you want it to appear on your website.

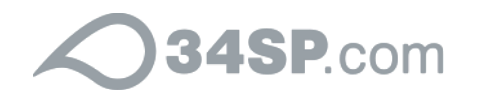

#### The Settings Menu

The 'Settings' menu is an important part of the dashboard you can change the way users read and interact with your site.

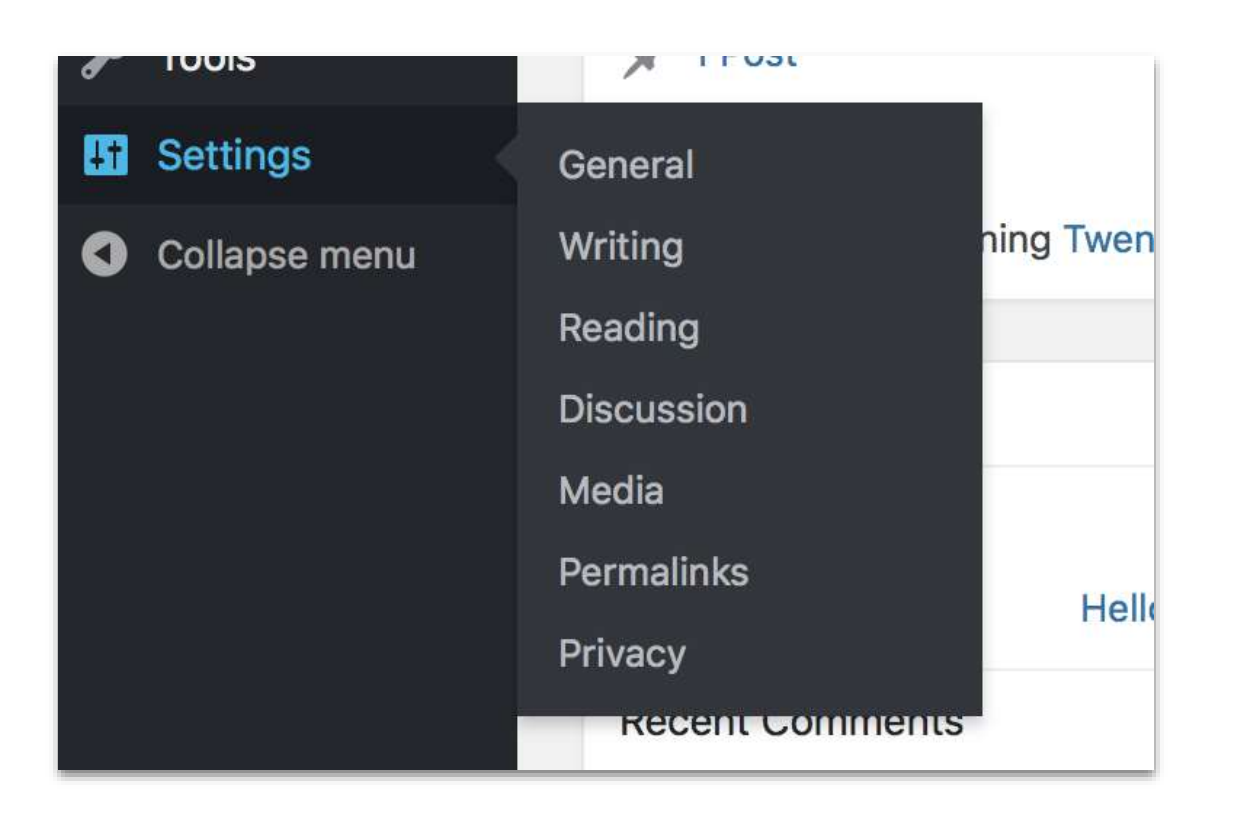

- General Main site settings  $\otimes$
- Reading  $\circledS$
- **Rermalinks**

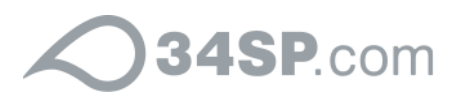

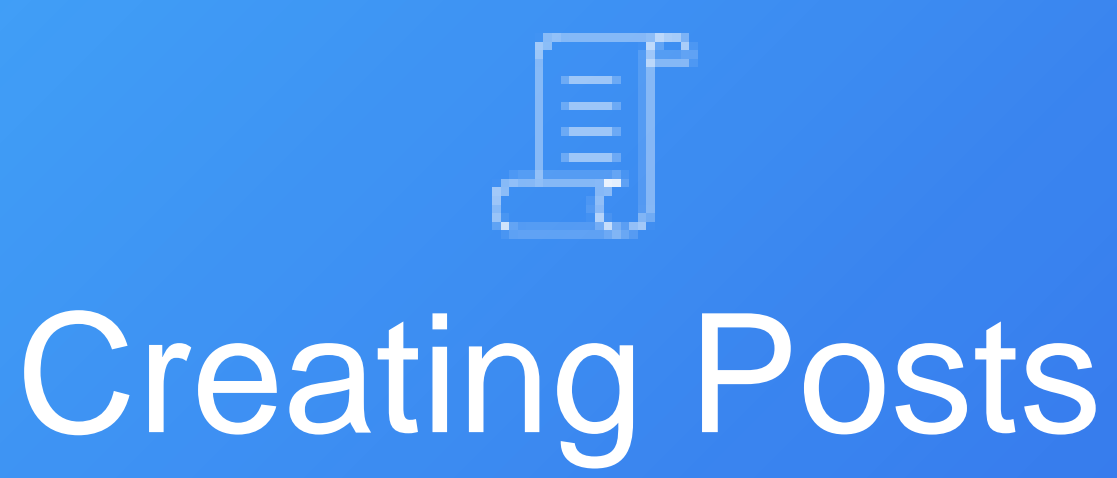

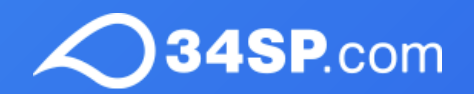

## When to put content in a post versus a page

- Date specific content  $\circledS$
- Has a publish date  $\bigotimes_{\mathbb{Z}}$
- Categories, tags, organised  $\circledS$

#### Posts Pages

- Stand alone content
- Important information  $\otimes^{\mathbb{Z}}$
- Things that don't change
- **Example 25 Primary navigation**
- **No authors or tags**

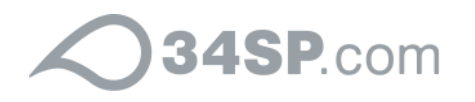

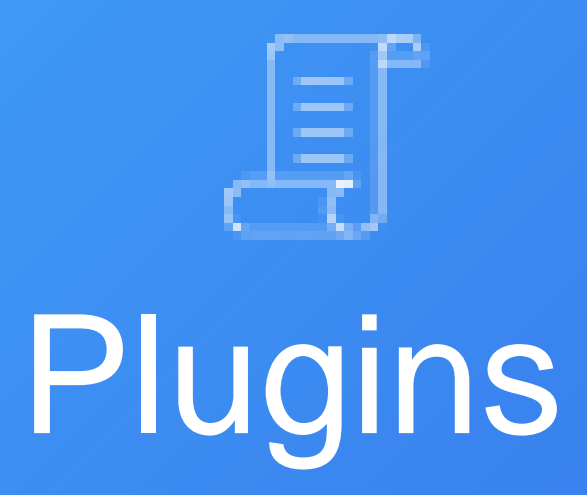

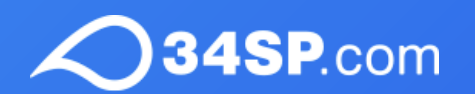

#### Plugins unlock the true power of **WordPress**

Plugins are additional modules or scripts that are installed on your site to enable new features.

Two popular examples are 'Yoast' for SEO and 'Contact Form 7' for creating a basic contact form.

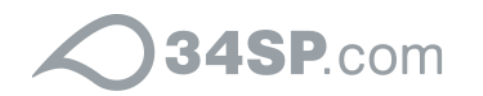

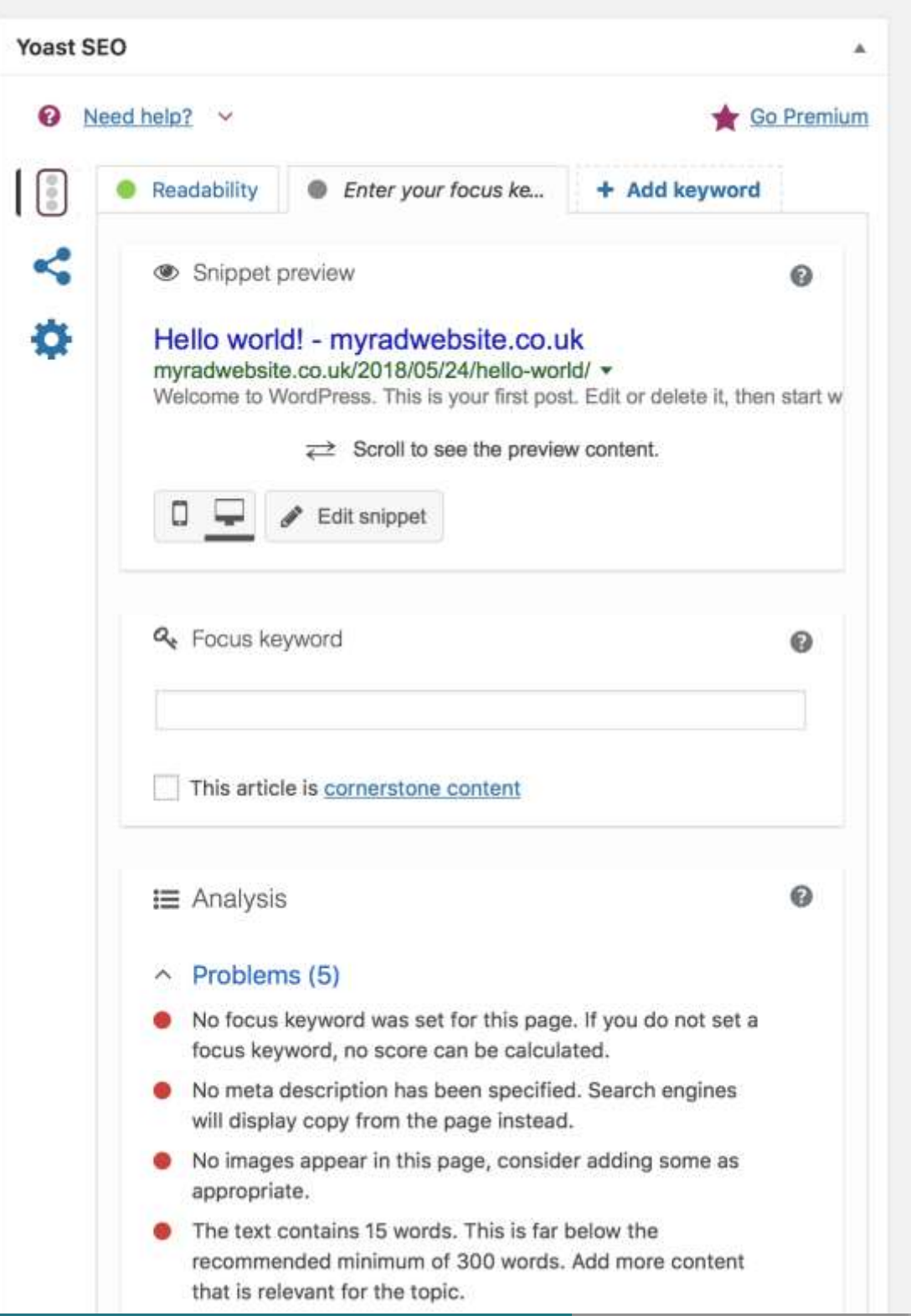

#### Yoast

Adding Yoast to your site adds some useful SEO tools to the bottom of your posts and pages section.

It's all about getting the green light!

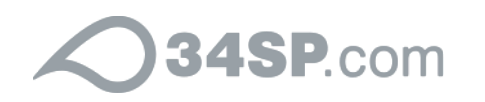

### Contact Form 7

Contact form 7 allows you to create useful contact forms and use shortcodes to place them anywhere on your site.

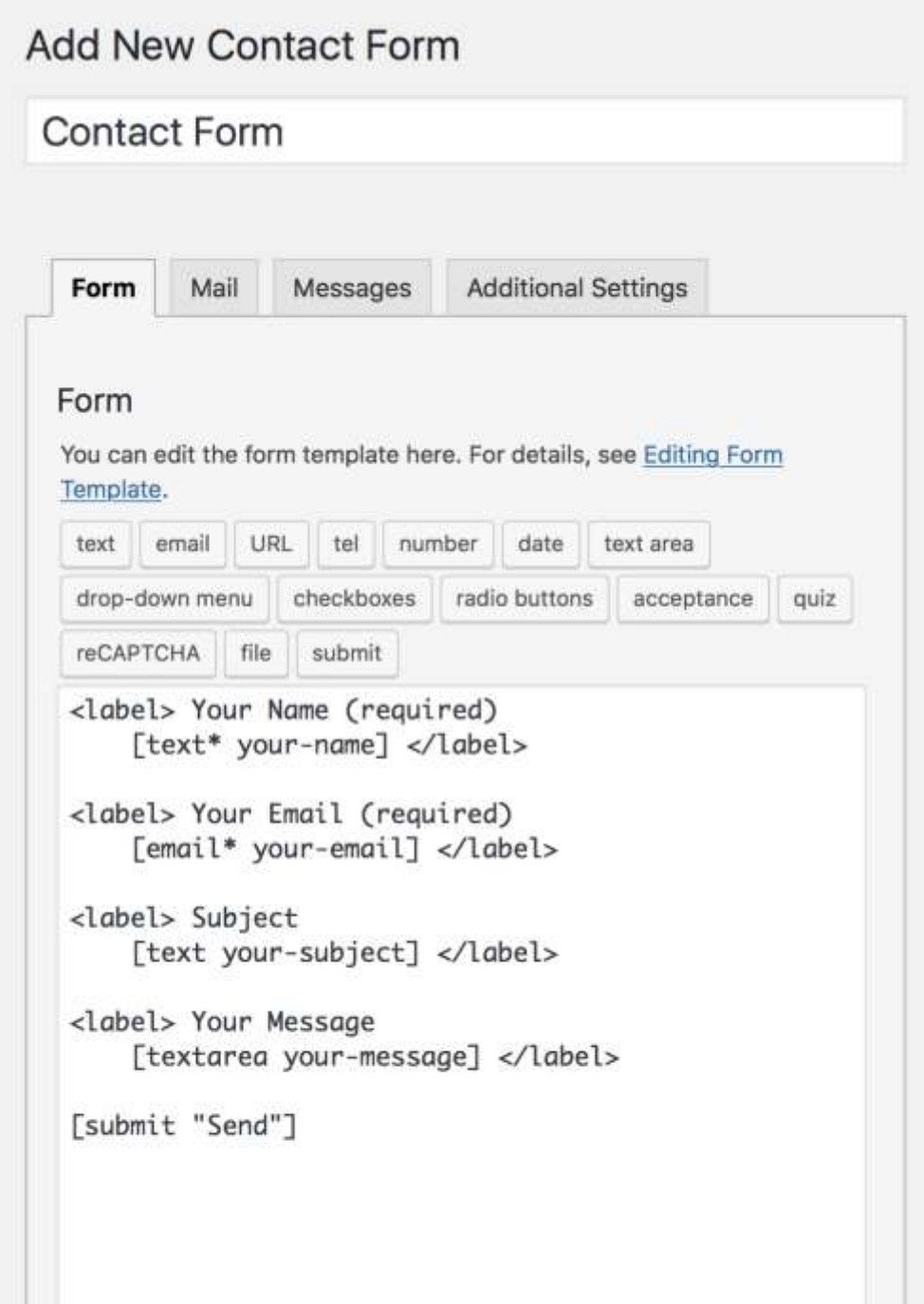

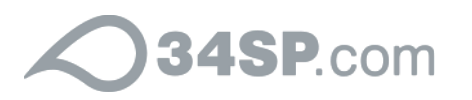

### Choosing a good plugin

Bear in mind that all plugins in the WordPress repository are checked by humans to make sure they are safe and well coded. But you can also consider:

Number of downloads

- **Star rating**
- Documentation available?
- Active support boards?

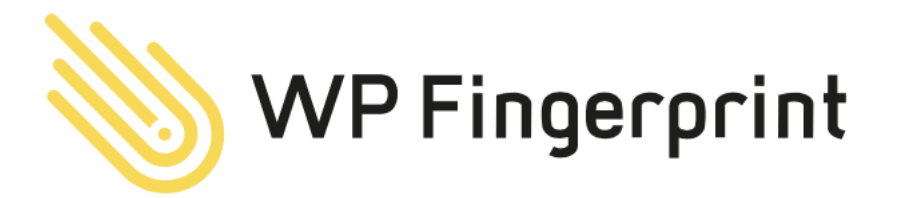

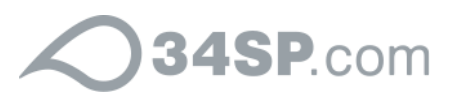

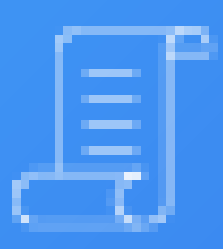

## Media and galleries

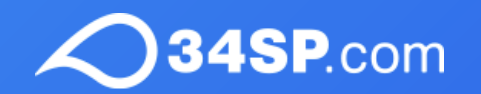

#### Extra homework

If you're new to WordPress there will be a lot to learn, hopefully this helped to get you started, here's some things I think are worth learning about next:

- Jetpack ultimate beginner's plugin
- SSL certificate all sites should have one!
- **& Custom post types plugin**

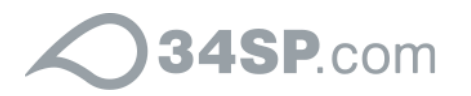

# **Thank you very much!**

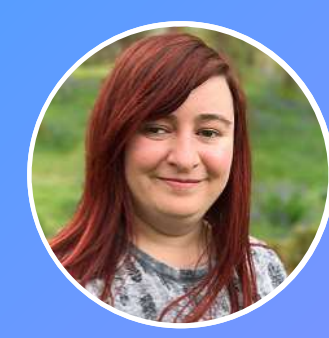

KAYLEIGH THORPE @Kayleighthorpe | 34sp.com

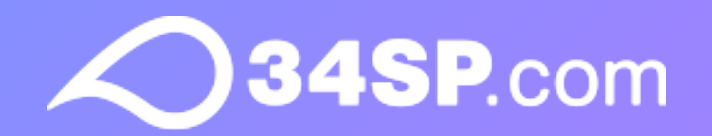